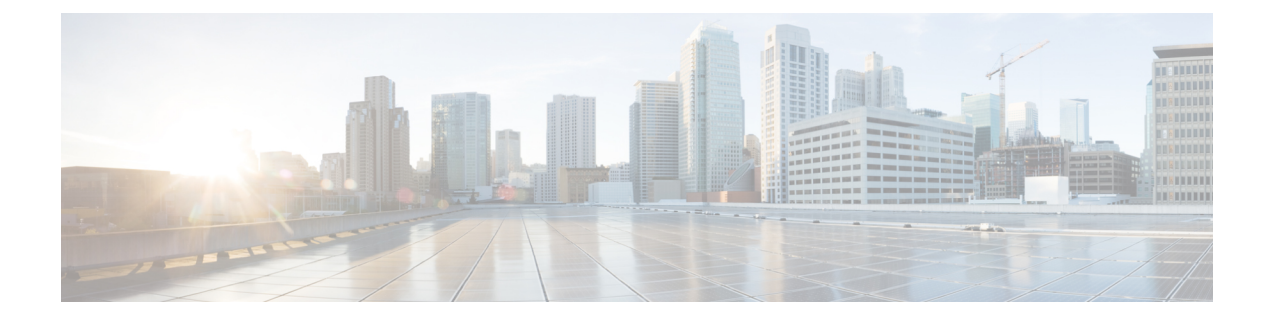

# **Installation and Initial Configuration**

- [Overview,](#page-0-0) on page 1
- System [Configuration,](#page-0-1) on page 1
- Set the [Appliance,](#page-1-0) on page 2

## <span id="page-0-0"></span>**Overview**

This guide provides the information on how to install the Cisco Prime Infrastructure 3.6 Physical Appliances Gen2, Gen 3, and Digital Network Architecture Center(DNAC).

# <span id="page-0-1"></span>**System Configuration**

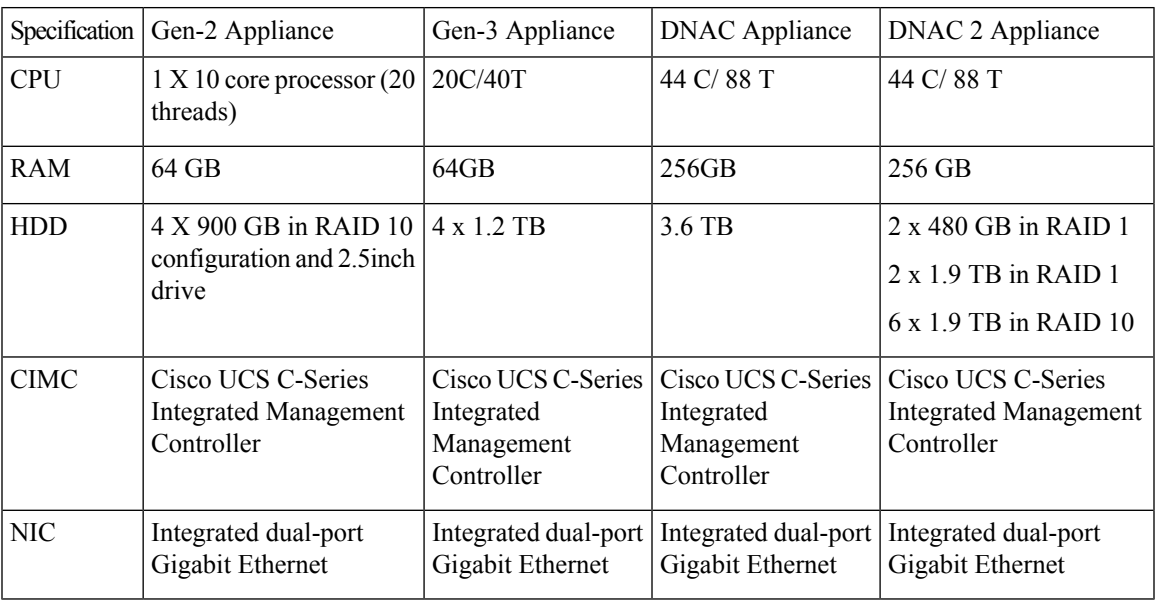

### **Table 1: System Configuration**

For scaling information on this server see the *Scaling* Prime [Infrastructure](http://www.cisco.com/c/en/us/support/cloud-systems-management/prime-infrastructure/products-installation-guides-list.html) section in Cisco Prime Infrastructure Quick Start [Guide.](http://www.cisco.com/c/en/us/support/cloud-systems-management/prime-infrastructure/products-installation-guides-list.html)

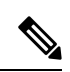

**Note**

When there is a flap time in hard appliance, ensure that the hardware clock (BIOS / CIMC) and the Network Time Protocol time are in sync.

## <span id="page-1-0"></span>**Set the Appliance**

This section describes how to set the Prime Infrastructure appliance.

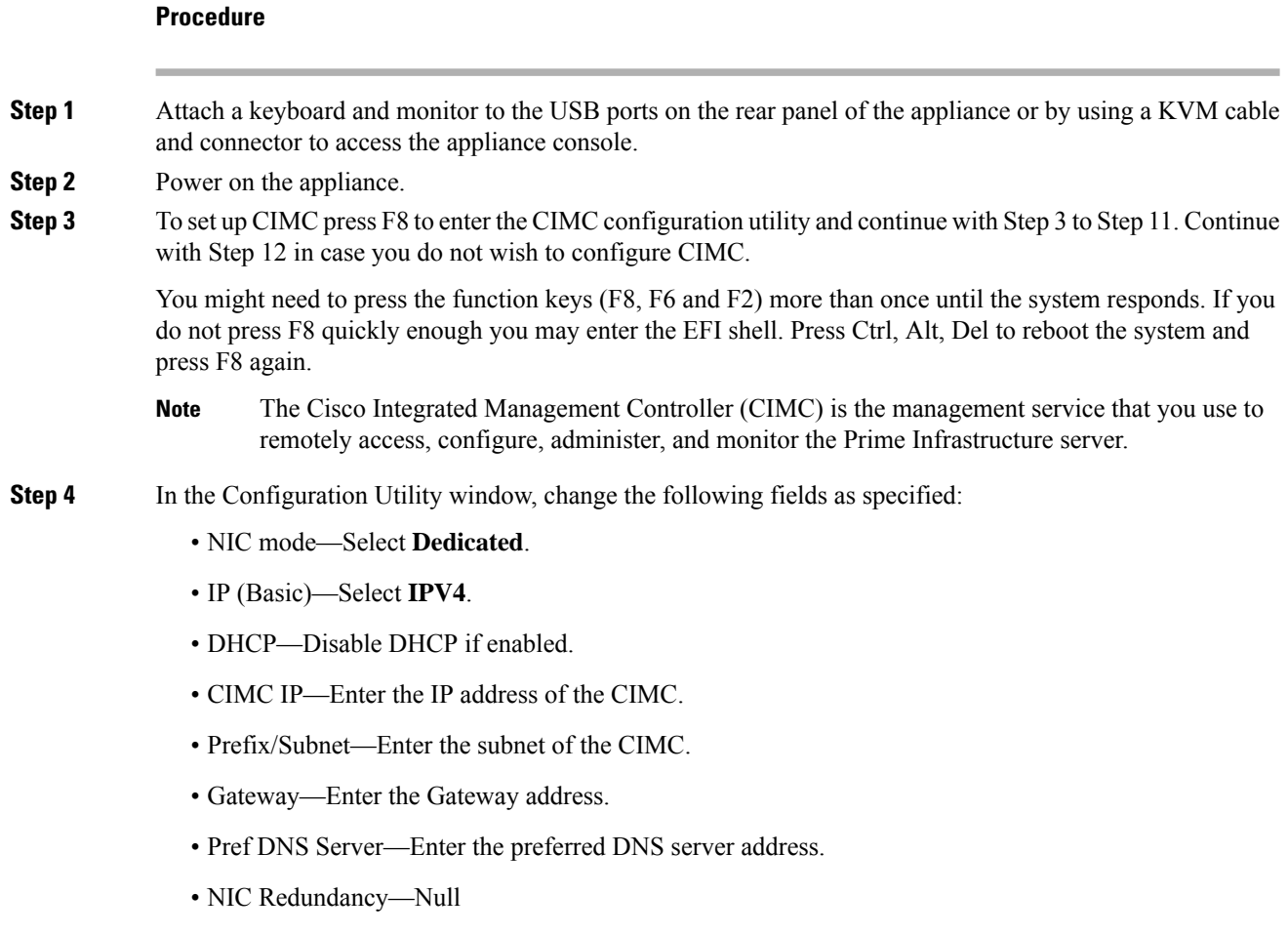

I

### **Step 5** Press **F1** to specify additional settings.

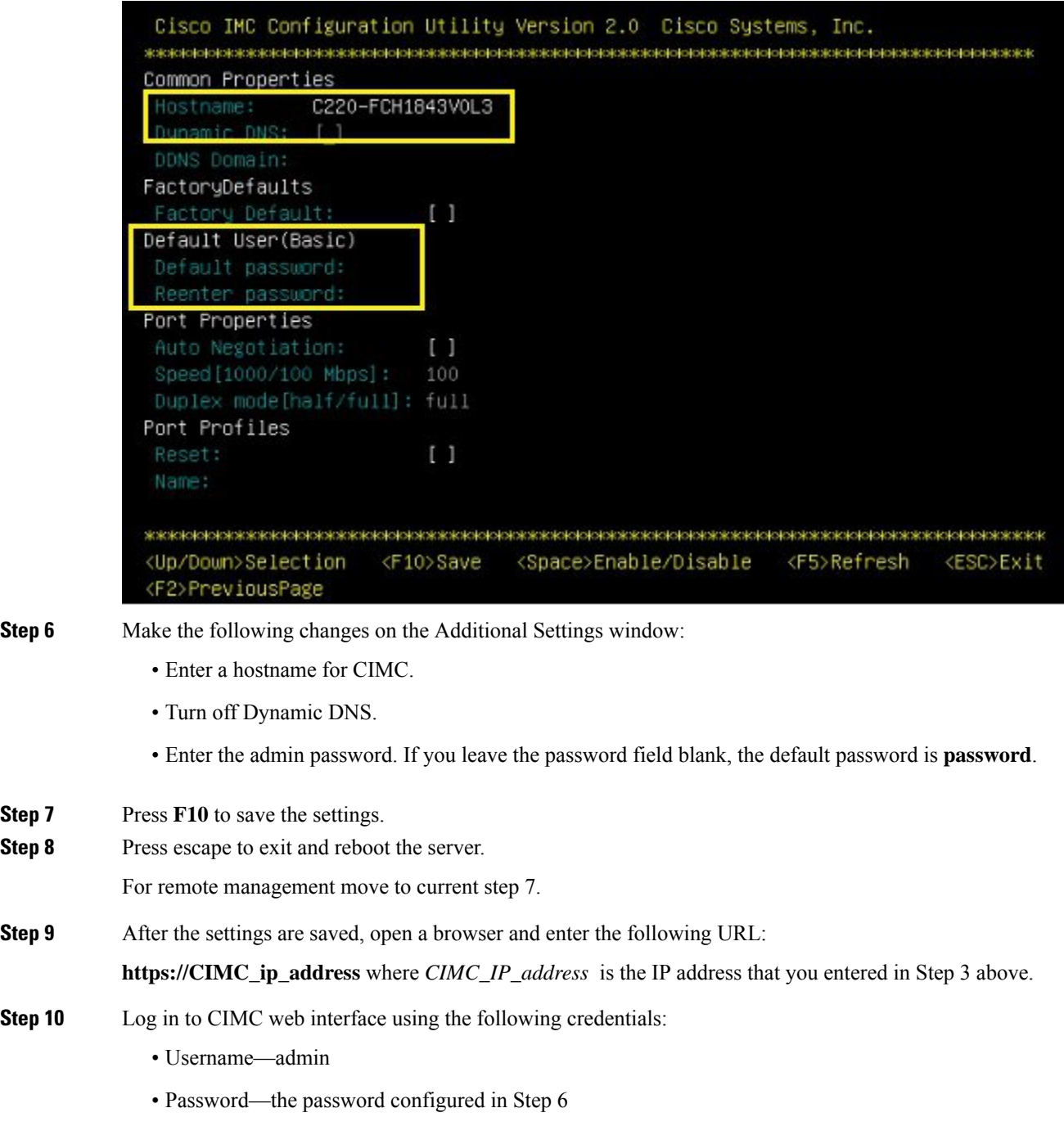

You will be prompted to reset the password if you did not change the default password in Step 6.

### **Improve Performance on Physical Appliances**

For better performance on the Prime Infrastructure Physical Appliance Gen 2, Gen 3, and DNAC Appliance, make sure you configure the virtual drive Write Policy to Write Back Good BBU. To configure the virtual drive Write Policy, follow these steps:

### **Procedure**

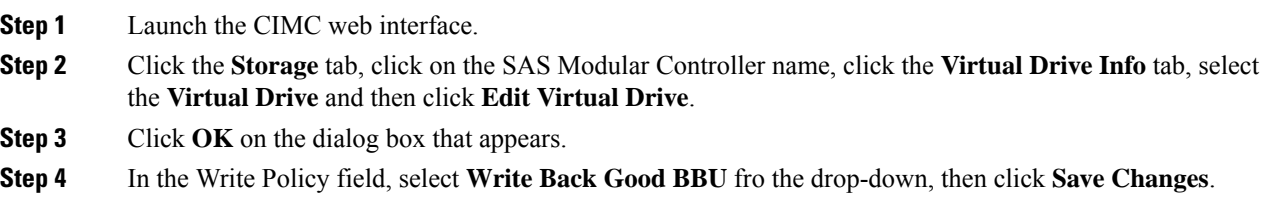

## **Upgrade and Migrate from Previous Releases of Cisco Prime Infrastructure**

See the sections *Upgrading from Previous Releases of Cisco Prime Infrastructure* and *Migrating from Previous Releases of Cisco Prime Infrastructure* in Cisco Prime [Infrastructure](http://www.cisco.com/c/en/us/support/cloud-systems-management/prime-infrastructure/products-installation-guides-list.html) Quick Start Guide.